## 공지사항 확인 방법

## ● 한국연구재단 사업별 공지사항 확인 방법

- 사업별 주요사항은 한국연구재단 홈페이지[\(www.nrf.re.kr\)](https://www.nrf.re.kr/)의 공지사항의 게시글로 안내하고 있습니다. 공지사항 접속방법은 아래와 같습니다.
- 한국연구재단 홈페이지[\(www.nrf.re.kr](https://www.nrf.re.kr/)) 상단
- ▶ 사업안내 ▶ 사업분류 ▶ ① 학술·인문사회사업 ▶ ② 사업별 구분 클릭 (개인연구군, 집단연구군 등) ▶ ③ 사업명의 공지사항 버튼 클릭 ▶ ④ 사업별 공지사항 내 관련 글 클릭
- 아래화면은 예시입니다.

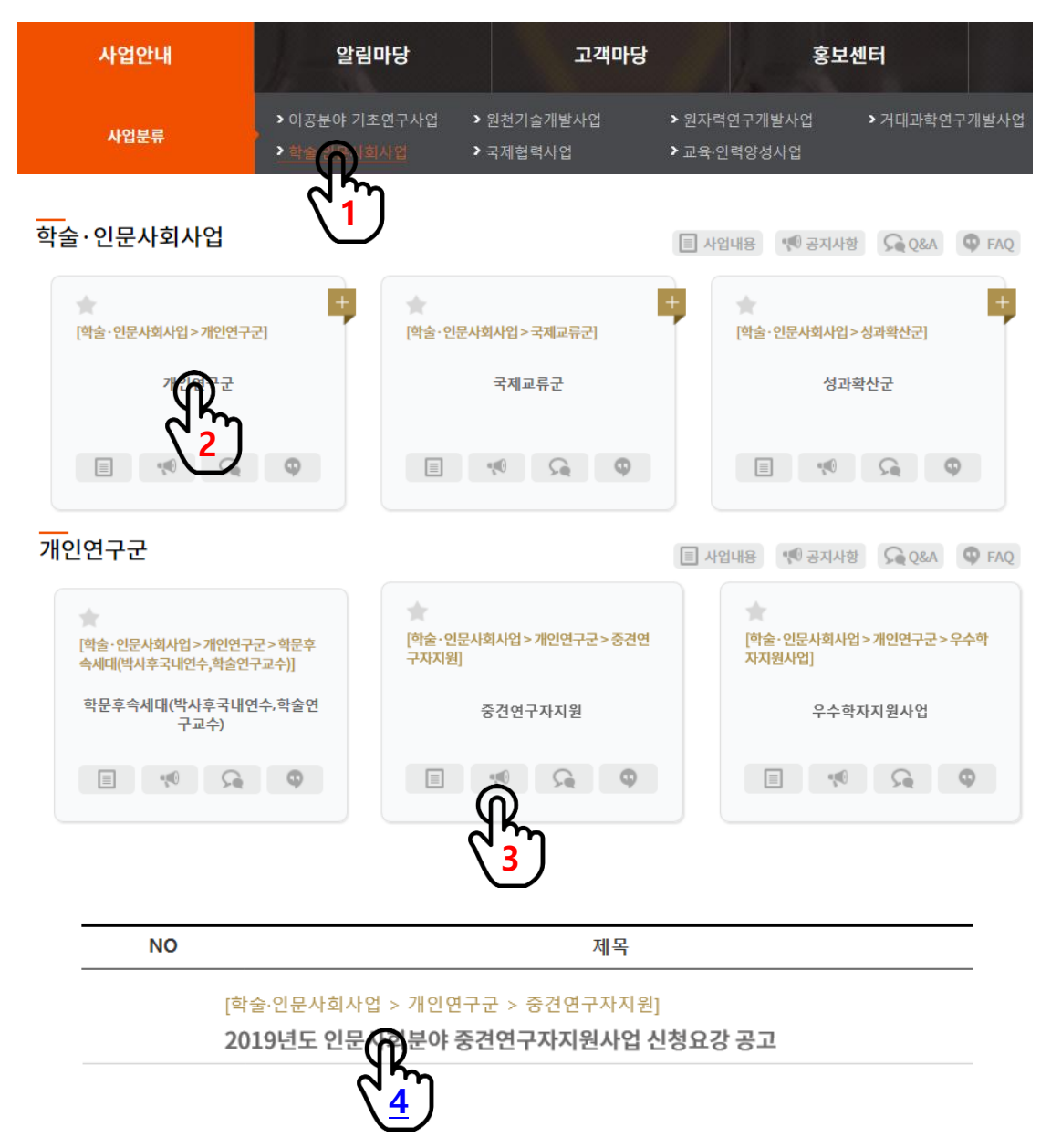

**NRF** 

한국연구재단